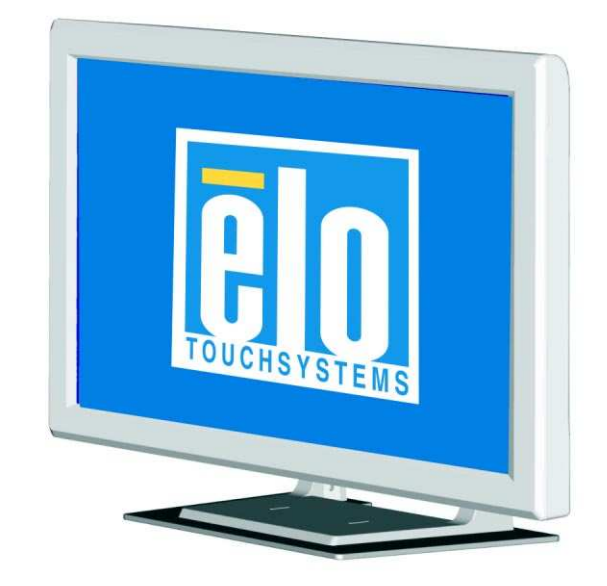

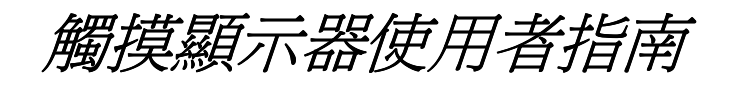

2400LM 24 英吋 LCD 臺式觸摸顯示器

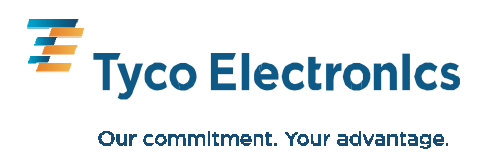

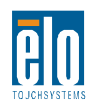

# **Elo TouchSystems 24** 英吋 **LCD** 觸摸顯示器

# 使用者指南

修訂版本 **B** 

**SW601266** 

**Elo TouchSystems 1-800-ELOTOUCH** www.elotouch.com

#### 版權所有 © 2010 Tyco Electronics 。 保留所有權利。

未經 Tyco Electronics 的書面許可,不得以任何形式或方法(包括但不限於電子、磁性、 光學、化學方法或手動操作等)複製、傳輸或改編本出版物的任何部分,不得將其儲存 到擷取系統,不得將其翻譯成任何語言或電腦語言。

#### 免責聲明

本文件中的資訊有可能在未通知的情況下進行變更。Tyco Electronics 對本出版物的內容 不提供任何形式的陳述或擔保,並且特別聲明拒絕對有特定目的適銷性或適用性提供任 何默示擔保。Tyco Electronics 保留對本出版物進行修訂並對其內容不斷進行變更,而不 將這樣的修訂和變更通知任何人的權利。

#### 商標聲明

AccuTouch、CarrollTouch、Elo TouchSystems、IntelliTouch、Tyco Electronics 及 TE (商 標)為 Tyco Electronics 集團公司及其許可方的商標。Windows 為 Microsoft 集團公司的 商標。本出版物中提及的其他產品名稱可能是相應公司的商標或註冊商標。Tyco Electronics 對除自有商標以外的其他商標不享有任何權益。

警告與注意

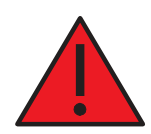

# 警告

- 危險 爆炸危險。在有易燃麻醉劑和其他易燃物質的情況下,請勿使用。
- 為防範火災或觸雷危險,請勿將裝置浸入水中或暴露於淋雨或潮濕環境中。
- 除非電源線的尖頭可以完全插入,請勿透過延長線插座或其他電源插座使用裝置。
- 有觸電風險 請勿使用。為了降低發生觸電的風險,請勿卸下裝置後蓋或開啟外罩。 裡面沒有使用者可維修的部件。只能由現場服務工程師維修。
- 裝置內未絕緣的電壓之高可能足以產生觸電。 請避免接觸裝置內部的任何部件。
- 本裝置符合關於醫療裝置的所有適用的電磁輻射和抗擾性標準。本裝置經設計不會帶 來有害干擾,也不應受到任何接收到的干擾,包括可能造成意外操作的干擾。本裝 置的效能限於適用的輻射和抗性標準。未設計為承受醫療裝置標準所指定輻射水準 的其他裝置易受本裝置的干擾。如果裝置處於超出額定效能的環境中,可能造成輻 射超出標準。如果確定本裝置產生電磁輻射或其他干擾,必須將其電源斷開,直到 確定問題產生的原因並予以解決。如果確定本裝置由於電磁輻射或其他干擾而功能 失常,必須將其電源斷開,直接確定問題產生的原因並予以解決。
- Elo TouchSystems 建議, 在使用壽命結束後 (或發生不可維修的損壞後), 客戶以環 境良好的方式處置觸摸顯示器及其電源。可接受的方法包括再利用部件或整體產 品,以及回收產品、元件和材料。請參考並遵守國家和當地關於安全處置電子裝置 的法律法規。

請注意,本產品中的螢光燈含有汞,必須根據當地、州或國家法律對它們加以 回收或處置。要了解更多資訊,請聯絡 *Electronic Industries Alliance*,網址為 *www.eiae.org*。

本產品包含可能含有汞的裝置,必須根據當地、州或聯邦法律對其進行回收或處置。 (本系統中,顯示器背光燈中含有汞。)

- 電源線用作斷開裝置。要斷開裝置電源,請斷開電源線。
- 本裝置必須遵守關於處置裝置的國家要求和當地州法律。
- 在將電纜連接到 Elo Touchmonitor 前,請確保所有元件都已斷開電源。 只有經核准的符合 IEC60601-1 系列標準的元件,才能連接到病人環境中的 ET2400LM。 使用不符合本裝置類似安全要求的附件裝置可能導致所形成系統的安全性下降。選 擇附件裝置時應考慮的事項包括:病人環境中的附件使用;安全證據,可證明附件 的安全認證符合相應的 IEC 60601-1 和/或 IEC 60601-1-1 協調國家標準。
- 為了保持安全
	- 本裝置如果使用醫療級電源線,則僅符合上述標準。
	- 在醫療應用中,要求使用醫療級電源(如指定的那種電源)。

#### 注意:

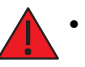

• 此符合向使用者提示關於本裝置操作與維護的重要資訊,應仔細閱讀,以防出現問 題。

- 此符號表示直流電流。
	- 此符號表示備用切換開關。

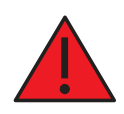

## 注意 **-** 生命支援

如果本觸摸顯示器構成生命支援系統或裝置的關鍵元件,必須小心。如果本觸摸顯示器 發生故障,系統或裝置必須配備相應的冗餘系統,以防對使用者或病人造成人身傷害。

使用本觸摸顯示器作為關鍵功能元件時,以下內容應是生命支援系統或裝置的安全設計 的組成部分。

- 如果觸摸屏無法工作,應有備用介面或故障-安全系統可用。
- 觸摸屏介面不能是控制關鍵功能的唯一途徑。
- 如果用於監視關鍵功能,應在安全設計中納入備用視訊顯示器。
- 本觸摸屏的內部揚聲器不能是發出關鍵功能警告的唯一途徑。

關鍵功能包括:

- 1. 命支援裝置或系統指具有以下特徵的裝置或系統,即 (a) 用於人體手術移值,或 (b) 支援或維持生命,或 (c) 在根據標示的使用說明正常使用時,如果發生故障,合理 預計會對使用者造成重大人身傷害。
- 2. 關鍵元件指生命支援裝置或系統的任何元件,如果不能正常工作,合理預計會造成生 命支援裝置或系統的故障,或影響其安全性或有效性。

#### 定義:

「病人環境」

任何一種環境,在這種環境中,病人與 ME 裝置或 ME 系統部件之間,或病人與接觸 ME 裝置或 ME 系統部件的其他人之間,可能發生有意或無意的接觸。

分類

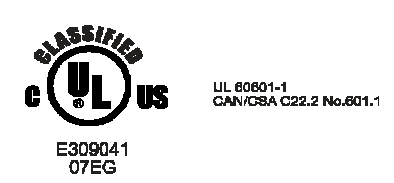

關於觸電、火災(根據 UL60601-1 和 CAN/CSA C22.2 No. 60601-1)

本顯示器屬於 I 類(接地)裝置。

這些顯示器分類為非應用部件裝置。

防範有害的水侵入:

#### 侵入防範 (IPX1)

本顯示器應分類為普通裝置,無意於或未評估在有可燃麻醉劑與空氣、氧氣或笑氣組成 的混合物時的使用。

工作方式:連續工作。

#### 運輸和儲存的環境條件

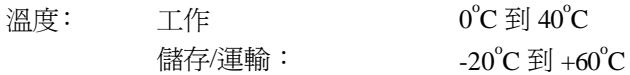

濕度(無冷凝) 工作 20% 到 80% 儲存/運輸: 10% 到 90%

海拔高度<br>
エ作 **D**0 到 3,000M 儲存/運輸: 0 到 12,192M

有關完整產品規格,請參閱附錄 *C*

#### 標準:**EN 60601-1-2:2001+A1:2004**

關於 EMC 限制和測試方法,請參考以下標準: 輻射: 抗擾性 CISPR11:2003+A1:2004 IEC61000-4-2:2008 AS/NZS CISPR CISPR22:2006 IEC61000-4-3:2006+A1:2007 (Group 1, Class B) IEC61000-4-4:2004 IEC61000-4-5:2005 EN55011:2007+A1:2007 IEC61000-4-6:2008 (Group 1, Class B) IEC61000-4-8:2009 IEC61000-4-11:2004

IEC61000-3-2:2006, (請參考下面的註釋 \*) IEC61000-3-3:2008

# 指南與製造商聲明 **-** 電磁抗擾性 **-** 對於所有裝置和系統

## 指南與製造商聲明 **-** 電磁輻射

ET2400LM 專門用於下面指定的電磁環境。ET2400LM 的客戶或使用者應確保其用於此種環境。

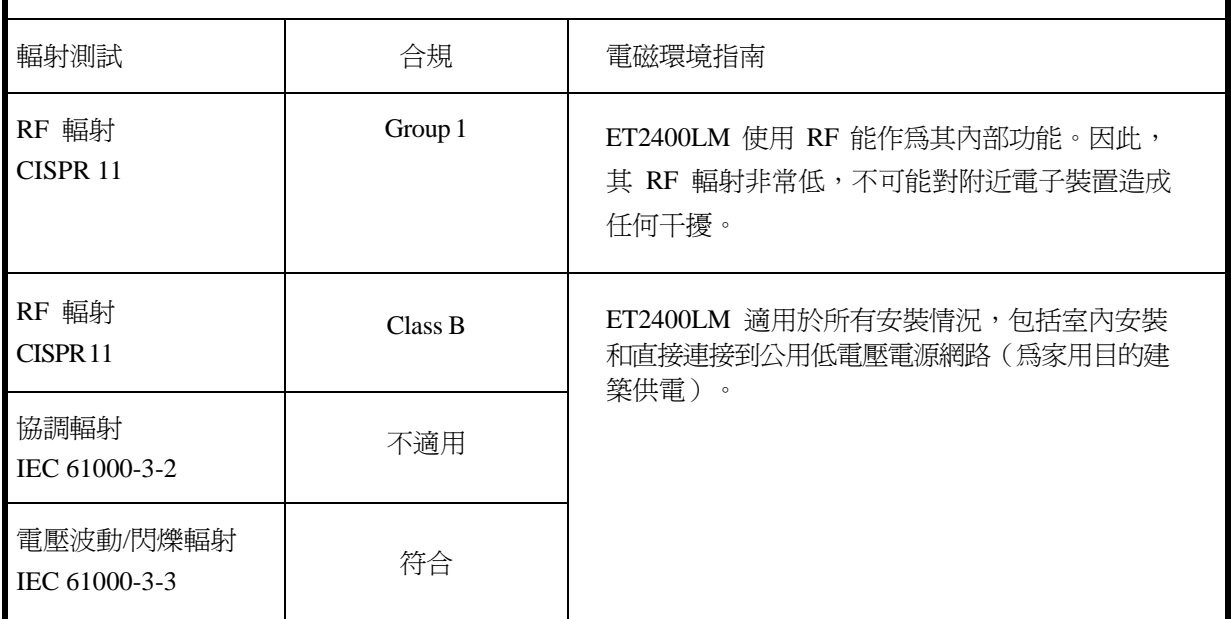

# 指南與製造商聲明 **-** 電磁抗擾性 **-** 對於所有裝置和系統

# 指南與製造商聲明 **-** 電磁抗擾性

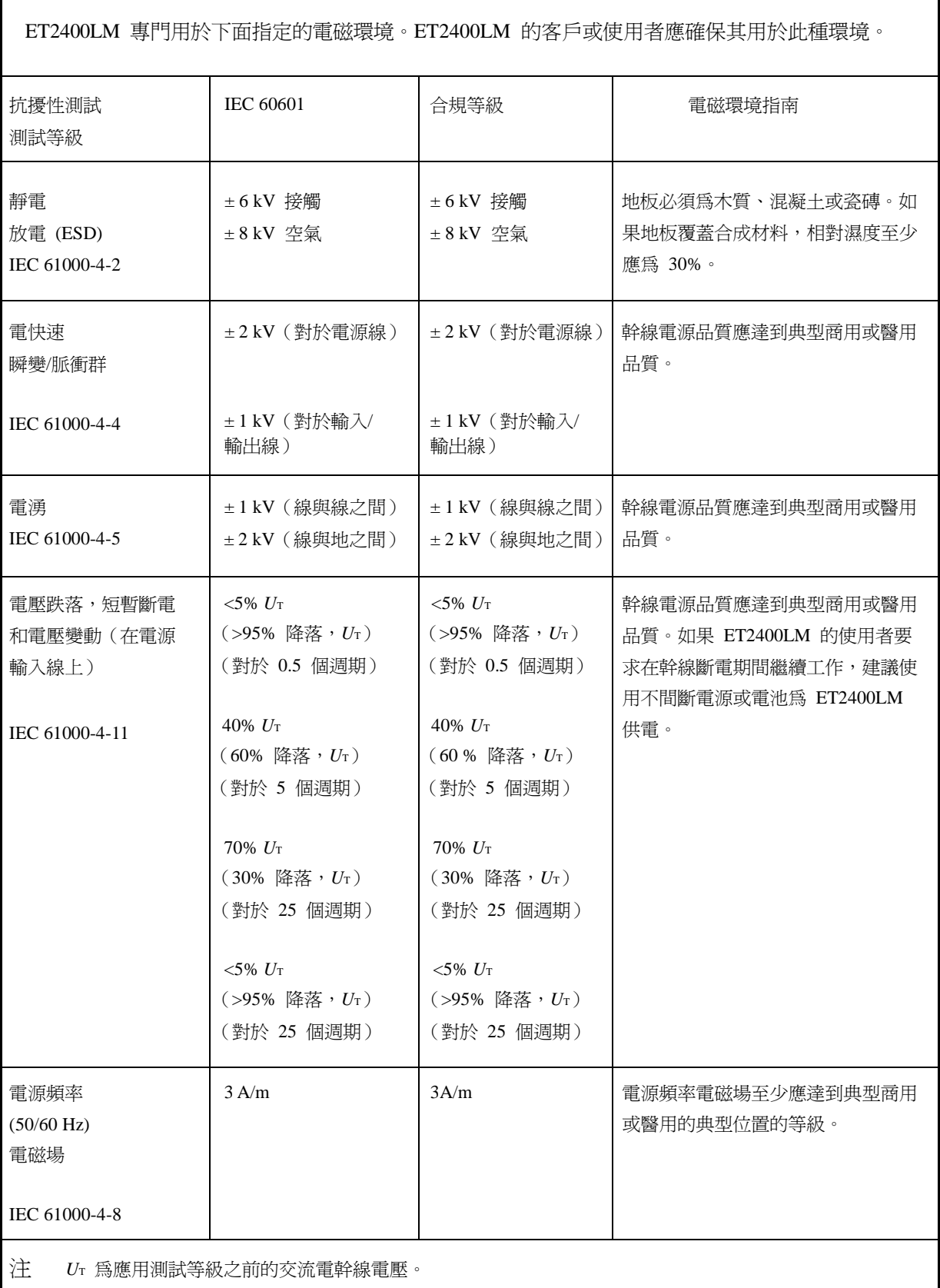

## 指南與製造商聲明 **-** 電磁抗擾性 **-** 對於所有非生命支援用途的裝置和系統

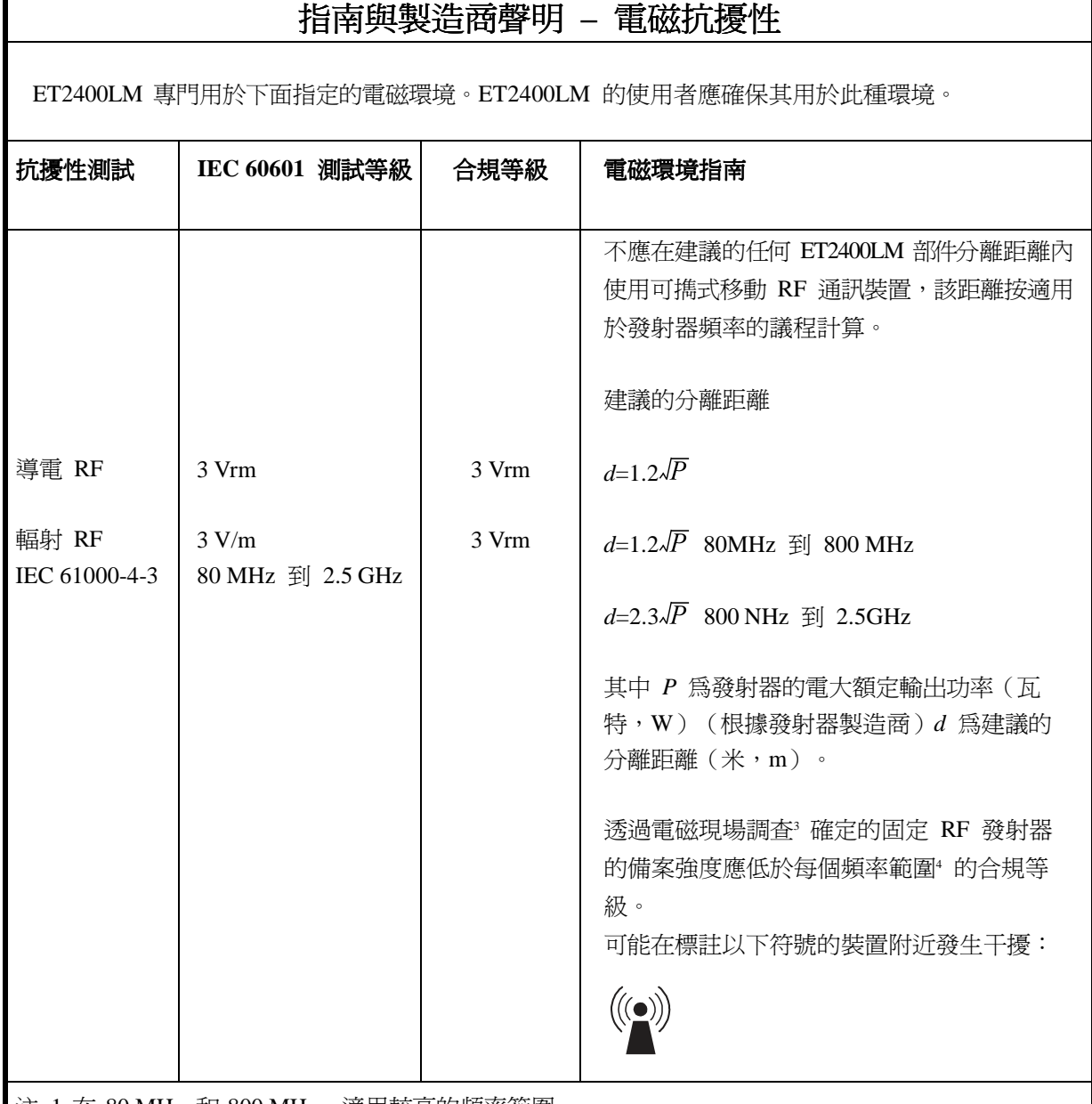

|注 1 在 80 MHz 和 800 MHz,適用較高的頻率範圍。

注 2 這些指南可能不適用於所有情況。電磁傳播會受到結構物、物體和人員吸收與反射的影響。

3. 固定發射器(例如無線 [手機/無繩] 電話和地面移動無線電、業務無線電、AM 和 FM 無線電廣播、 電視廣播)的備案強度無法從理論上準確預測。要評價固定 RF 發射器產生的電磁環境,應考慮採用 電磁現場調查。如果測量的 ET2400LM 使用位置的備案強度超過適用的上述 RF 合規等級,應觀察 ET2400LM, 以確認工作是否正常。如果觀察到效能異常,可能需要採用額外措施,如 ET2400LM 重 設向或重設位。

 $4.$  在頻率範圍 150 kHz 到 80 MHz 之上,磁場強度應低於 3 Vrm。

## 可擕式和移動 **RF** 通訊裝置與 **ET2400LM** 之間建議的分離距離 對於所有非生命支援用途的裝置和系統

## 可擕式和移動 **RF** 通訊裝置與 **ET2400LM** 之間建議的分離距離

ET2400LM 專門用於輻射 RF 振動可控制的電磁環境。透過根據通訊裝置的最大輸出功率維持可擕式 和移動 RF 通訊 (裝置)與 ET2400LM 之間的最低距離 (按下面的建議), ET2400LM 的客戶或使用 者可以協助防範電磁干擾

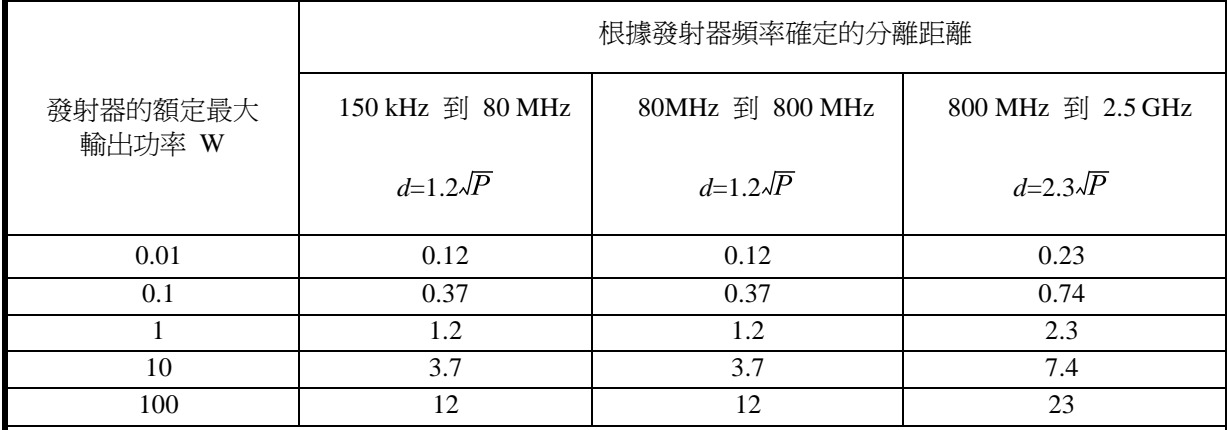

對於最大輸出功率未在上面列出的發射器,建議的分離距離 d(米,m)可以使用適用於發射器頻率 つかし、……<br>的方程估計,其中 P 爲發射器的額定最大輸出功率(瓦特,W),由發射器製造商指定。

注 1 在 80 MHz 和 800 MHz, 適用較高頻率範圍的分離距離。

注 2 這些指南可能不適用於所有情況。電磁傳播會受到結構物、物體和人員吸收與反射的影響。

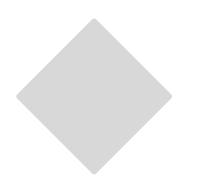

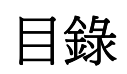

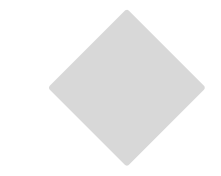

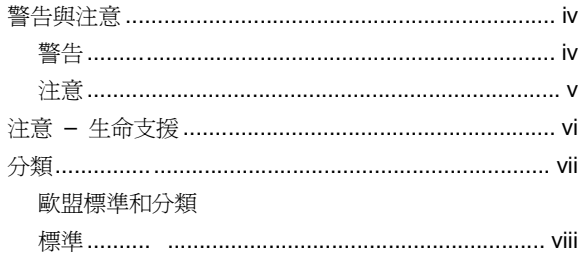

#### 第1章

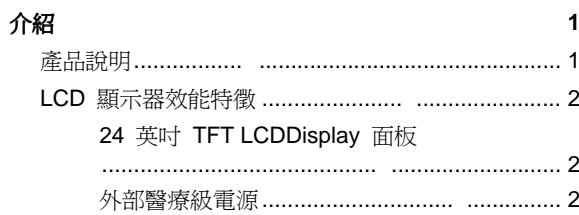

#### 第2章

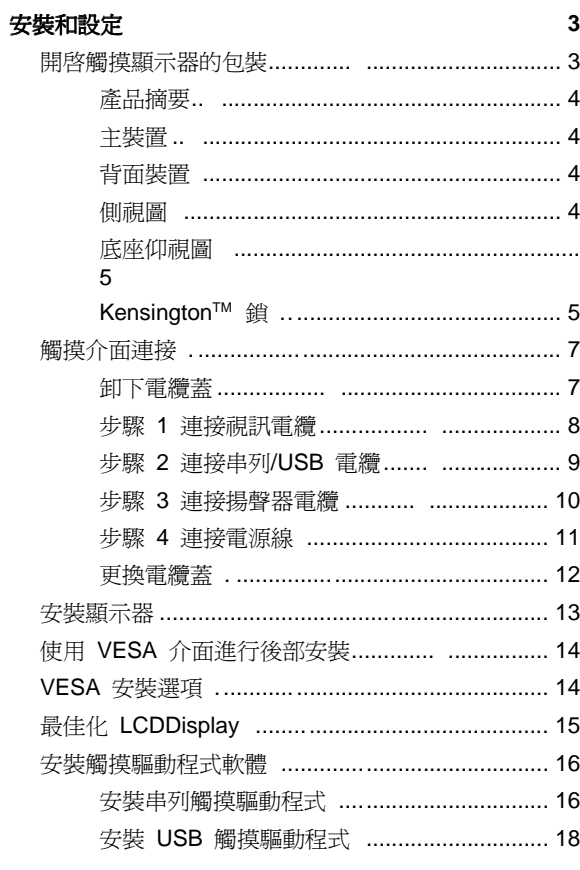

#### 第3章

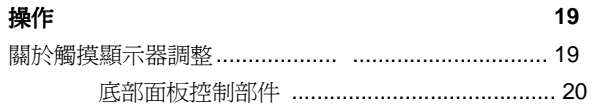

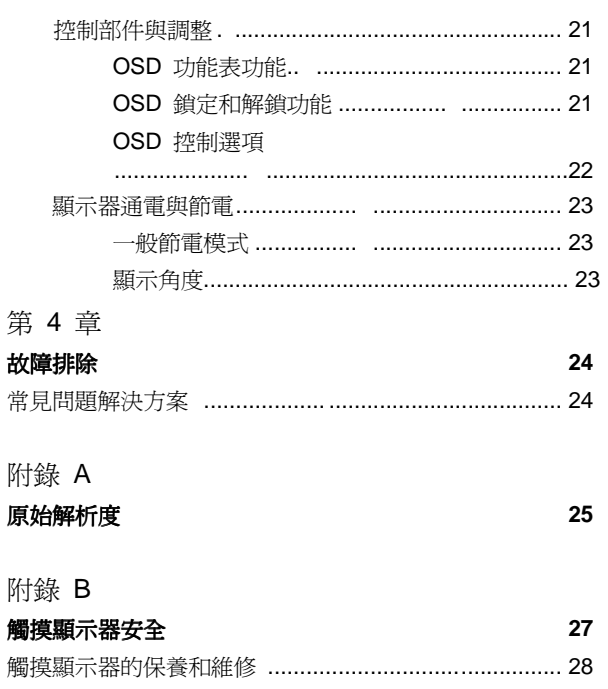

## 附錄 C

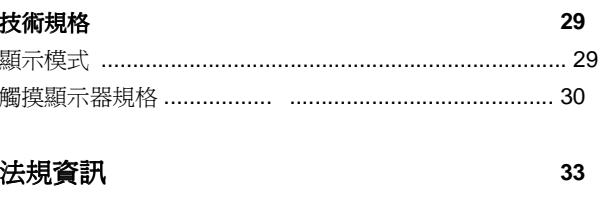

擔保 36

**1** 

# 介紹

章

# 產品說明

2400LM 是一款專門用於向操作員和客戶顯示資訊的醫療顯示器。2400LM 有串列和 USB(combo) 觸摸介面和非觸摸介面。2400LM 在功能上由一台帶觸摸屏的 24 英吋 LCD 主顯示器構成。 主顯示器元件是一台 24 英吋診斷 WUXGA 解析度 (1920 x 1200) LCD 顯示器。該顯示器由 LCD 顯示器和觸摸屏構成。 2400LM 需要 12 VDC 電源供 電,應使用外部醫療級電源。

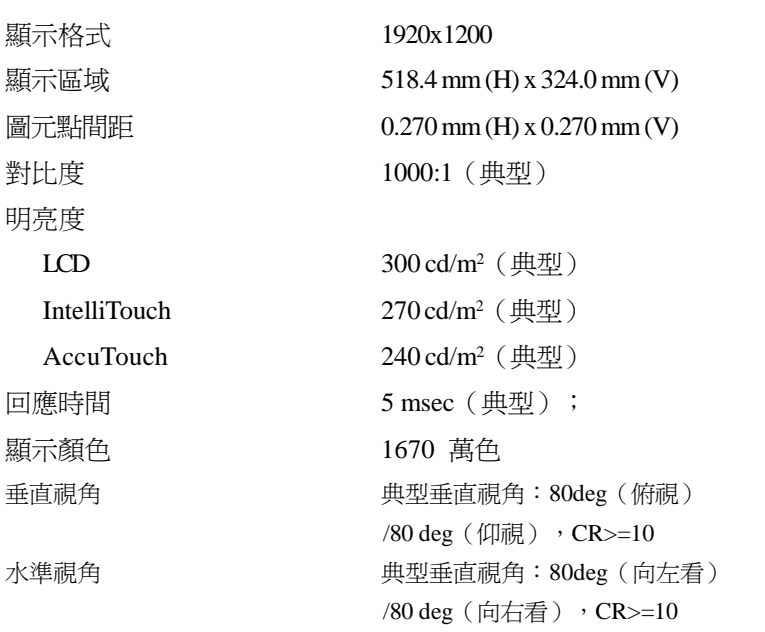

#### **24** 英吋 **TFT LCD** 顯示器面板

#### 外部醫療級電源

2400LM 使用外部醫療級通用輸入交流電源供電。電源:

- 交流電源:輸入電壓 100-240 VAC, 1.27A
- 輸入頻率 50/60 Hz
- 直流輸出電壓/電流:12 VDC/6.5A
- 負載調節:最大值的 ±5%
- 線調節:最大值的 ±1%

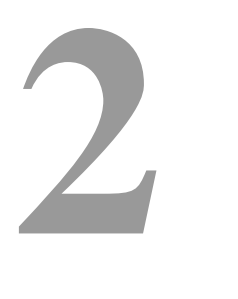

章

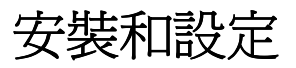

本章介紹如何安裝 LCD 觸摸顯示器和 Elo TouchSystems 驅動程式軟體。

# 開啟觸摸顯示器的包裝

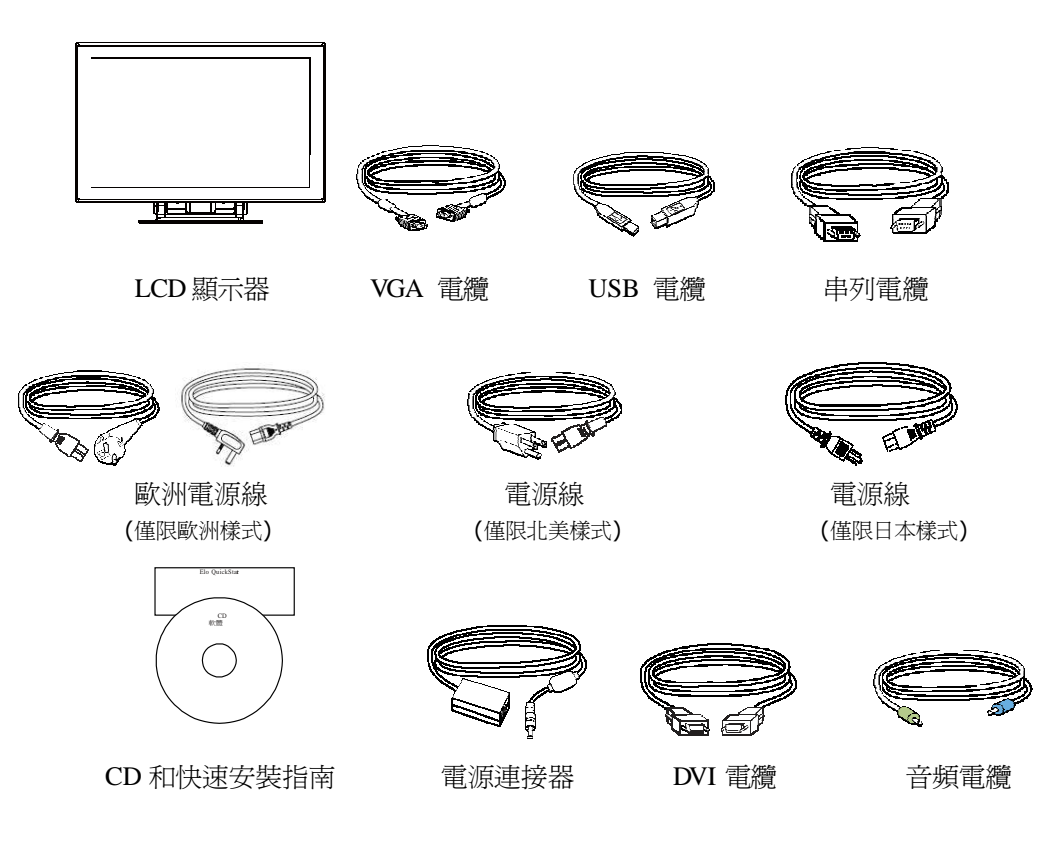

請檢查以下物品是否齊全且狀態是否良好:

主裝置

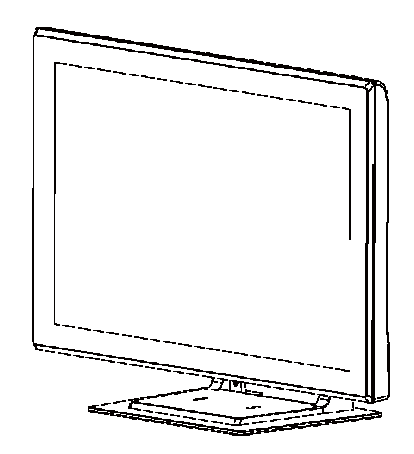

背面裝置

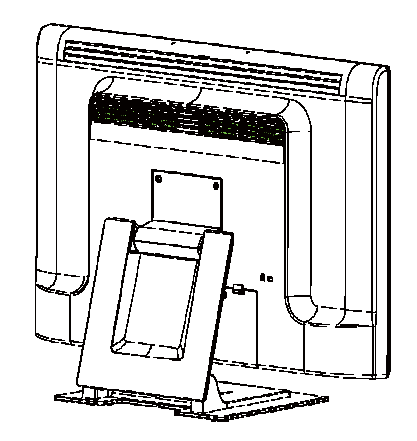

側視圖

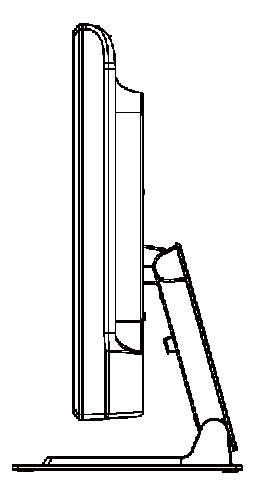

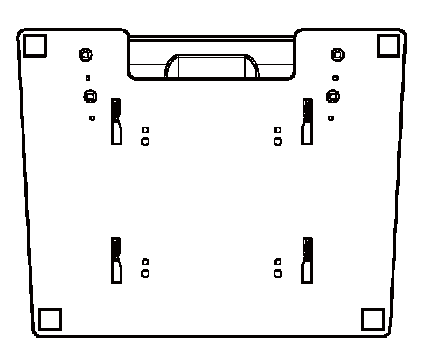

Kensington™ 鎖

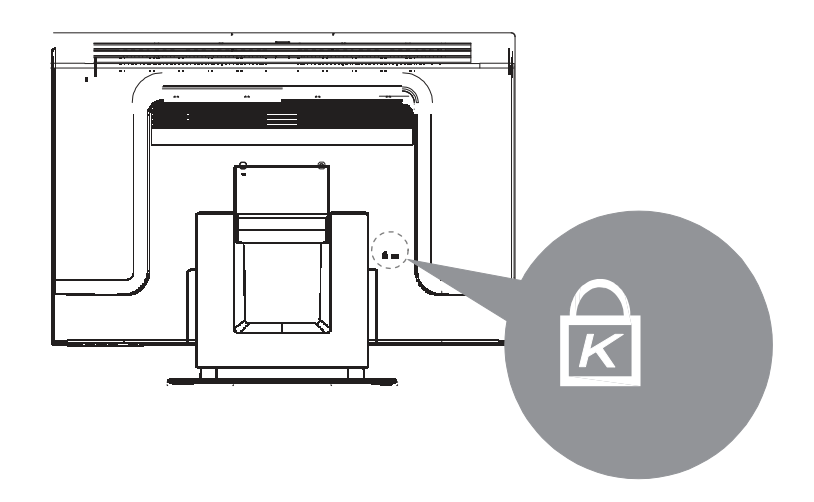

Kensington™鎖是用於防盜的安全裝置。有關該安全裝置的更多資訊,請瀏覽 http://www.kensington.com。

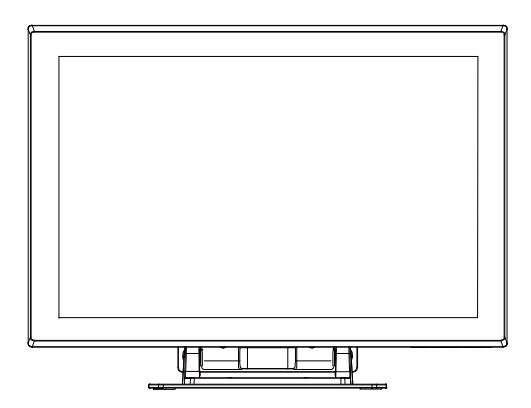

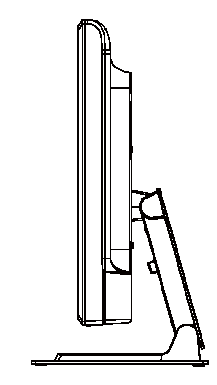

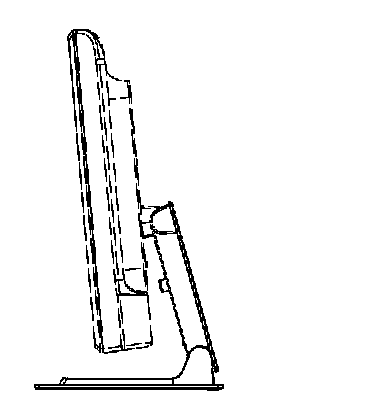

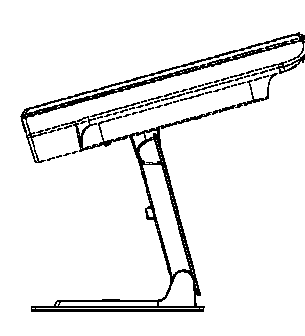

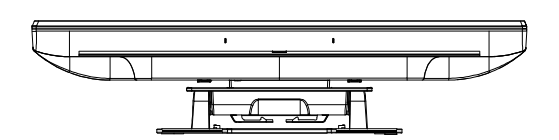

注意: 在將電纜與觸摸顯示器與 PC 連接之前,務必將 PC 和觸摸顯示器的電源關閉。

#### 卸下電纜蓋

電纜在顯示器背面連接。

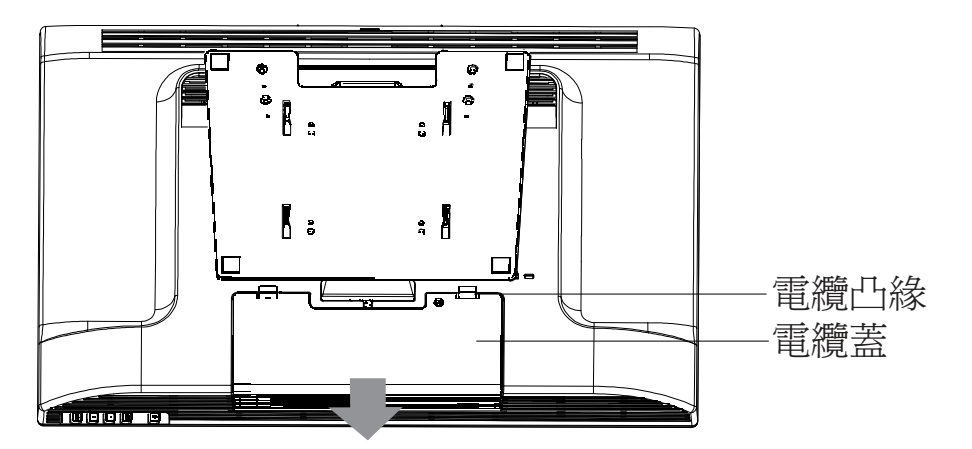

要卸下電纜蓋,請抓緊電纜蓋的凸緣並將其朝您所在方向拉,直到發出斷開聲響。

- 操作員不應將其從防火外殼的其他部分卸下;並且
- 在正常操作過程中,將採取措施使其保持關閉狀態。

#### 步驟 **1 -** 連接視訊電纜

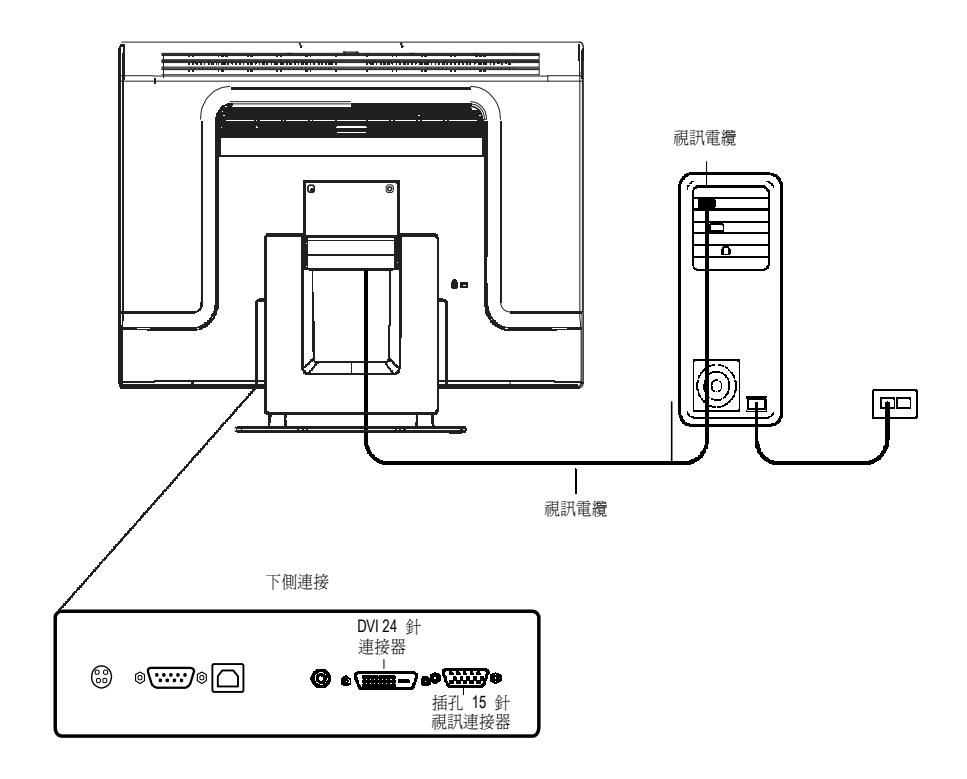

- 將螢幕向後上方傾斜,以接觸連接埠
- 將 15 針視訊電纜(鐵氧體磁頭端)或 24 針 DVI-D 電纜連接到 PC 的視訊埠。
- 將視訊電纜的另一端連接到觸摸顯示器的視訊連接器上。
- 透過順時針方向旋轉連接器上的螺釘,將觸摸顯示器和 PC 上的電纜連接牢靠。

#### 步驟 **2** 連接串列和 **USB** 觸摸屏電纜

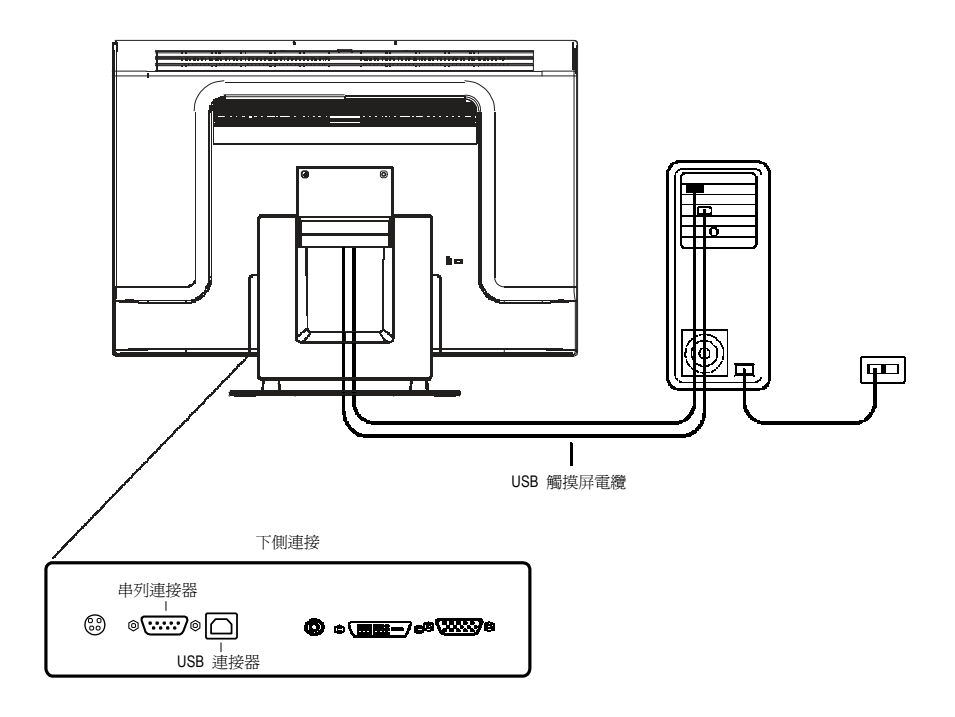

- 將串列 (RS-232) 電纜的插孔端連接到 PC 上的序列埠,或將 USB( → 觸摸屏電 纜連接到觸摸顯示器背面的 USB( ) 觸摸屏連接器。
- 將電纜的插孔端連接到觸摸顯示器上的串列觸摸屏連接器,或將 USB(  $\frac{1}{2}$ ) 觸摸屏 電纜的另一端連接到 PC。
- 透過旋轉連接器上的螺釘,將觸摸顯示器和 PC 上的電纜連接牢靠。
- 請注意,只能連接 USB 或序列埠。不能同時連接兩者。

步驟 **3 -** 連接視訊電纜

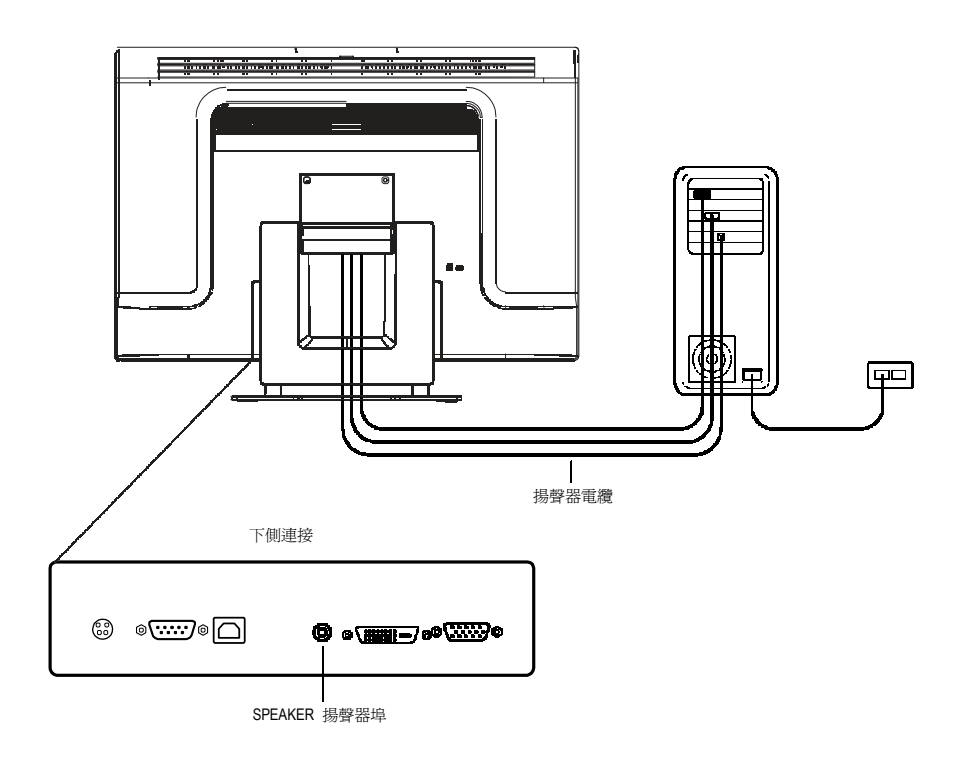

- 將揚聲器電纜的淺藍端連接到顯示器的淺藍揚聲器埠(音頻輸入)。
- 將揚聲器電纜的淺綠端連接到電腦的淺綠揚聲器埠(音頻輸出)。

#### 步驟 **4 -** 連接電源線

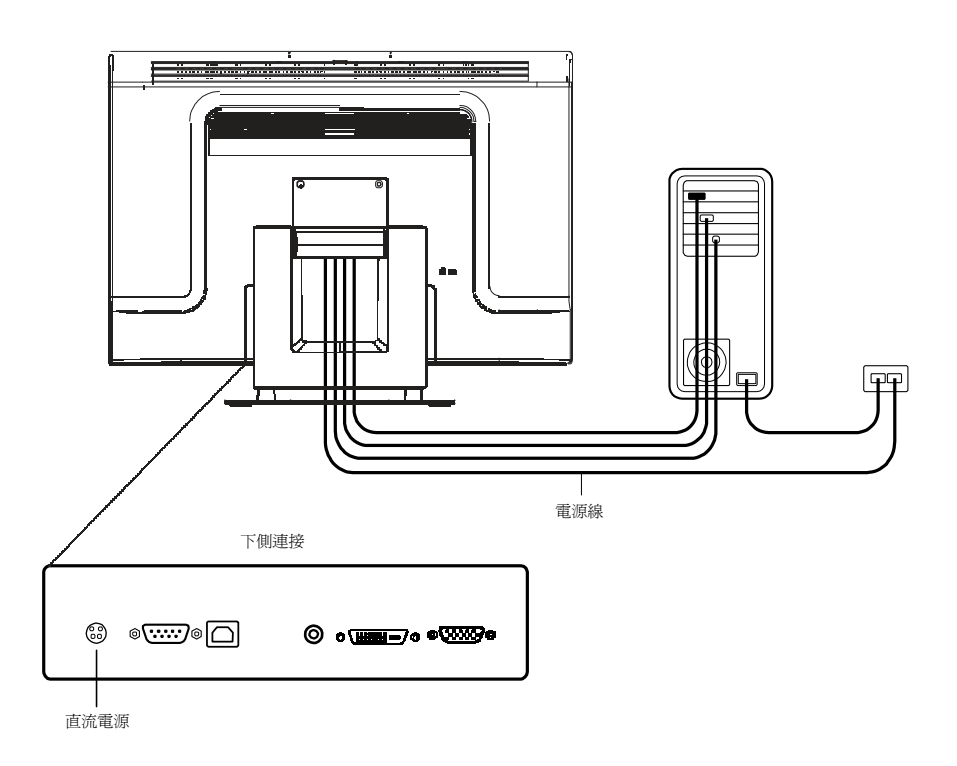

根據您的處所,您會使用歐洲或美國/加拿大電源線。

- 將電源線的插孔端連接到醫療級電源連接器。
- 將磚形電源線轉換器連接到觸摸顯示器上的電源埠。
- 透過電纜管理通道佈線。
- 注意: 為防止裝置因電源線中的電湧發生損壞風險,請將觸摸顯示器的電源線圈插入電湧保護器,然後將 電湧保護器連接到拉地的交流電插座。

#### 更換電纜蓋

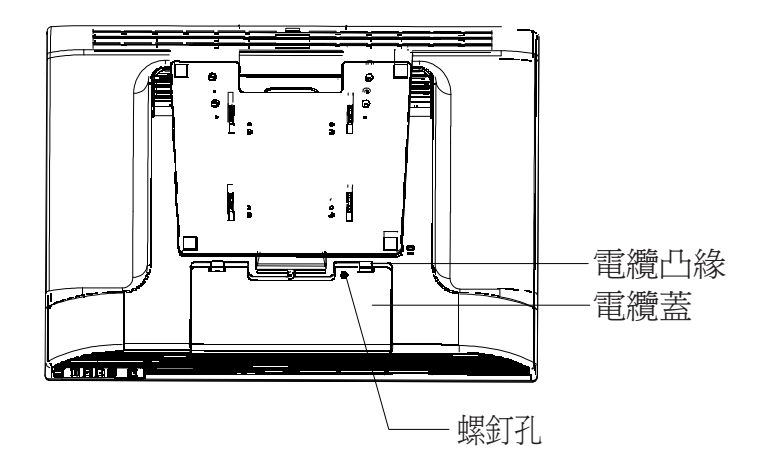

然後,將所有電纜連接到顯示器,輕輕地將所有電纜置於標準位置,使其在電纜蓋凸 緣下配合良好。從附件卸下螺釘,並將其插入電纜蓋。將電纜蓋在連接處卡放到位。

經過醫療認證的觸摸屏顯示器符合 VESA 平板顯示器物理安裝介面 (FPMPMI) 標準。 FPMPMI 標準定義了平板顯示器的物理安裝介面。顯示器符合關於平板顯示器安裝裝 置的相應標準,例如關於牆壁和台臂的標準。VESA 安裝介面位於觸摸屏顯示器背面, 預連接到底座上。

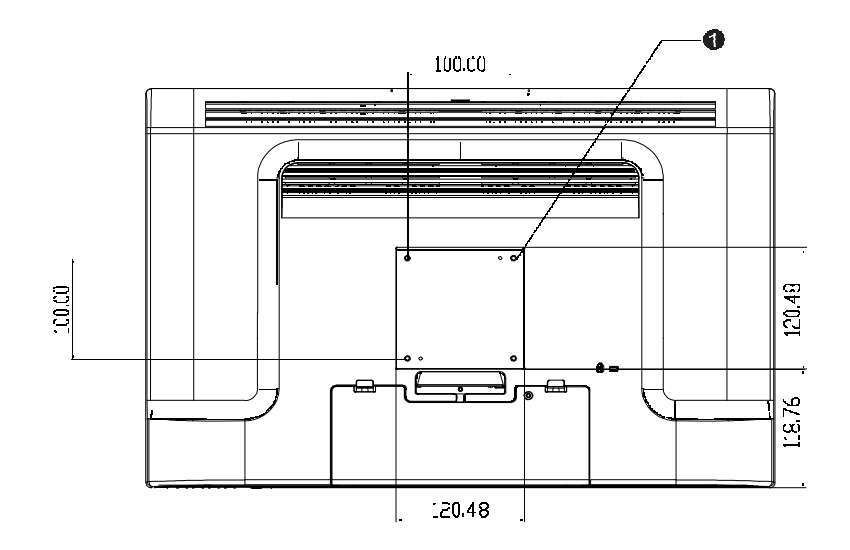

圖 *2-1*:*VESA* 安裝介面位置,底座已卸下ˆ

**1 螺釘位置, M4 Phillips**, ×4

注意:需要用 Phillips 螺絲刀安裝顯示器或卸下底座。

- 1. 如果顯示器已連接到底座上,請卸下將底座連接到顯示器的 4 顆螺釘 (請參閱 **圖 2-1,項目 1 )**。將底座與顯示器分離。
- 2. 重新將 4 顆螺釘裝入 VESA 介面管腳。確保顯示器處於正確位置,相應的一 面朝上。
- 3. 按圖 *2-2* 所示,將顯示器安裝到牆壁上。透過電纜進入口佈線(圖 *2-2*,項目  $\bullet$  )  $\cdot$

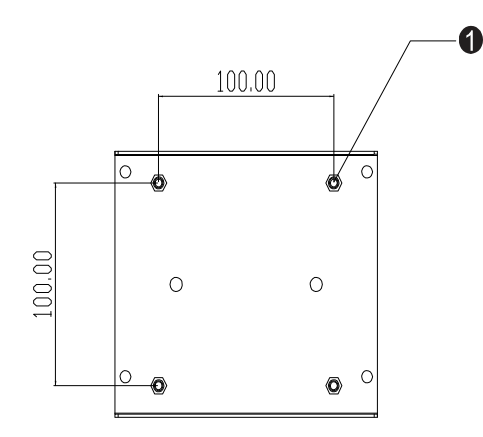

圖 *2-2*:後部安裝管腳(未按比例顯示)

## **VESA** 安裝選項

以下公司提供與觸摸屏顯示器相容的 VESA 安裝裝置:

#### **GCX**

800-228-2555 707-773-1100 www.gcx.com **Ergotron** 800-888-8458 651-681-7600 www.ergotron.comˆ **Innovative Office Products** 800-524-2744 610-253-9554 www.innov-office-prod.com **MRI** 800-688-2414 www.mediarecovery.com

為了確保 LCD 顯示器與電腦協同工作良好,請將顯卡的顯示模式組態為解析度不高於 1920 x 1200,請確保顯示模式的定時與 LEC 顯示器相容。有關解析度的更多資訊,請 參閱附錄 A。附錄 C 列出了與觸摸顯示器相容的視訊模式。

## 安裝觸摸驅動程式軟體

Elo TouchSystems 提供了驅動程式軟體以便觸摸顯示器能夠與電腦協同工作。驅動程式 位於隨機附帶的 CD-ROM 中,可在以下作業系統中執行:

- Windows 7
- Windows Vista
- Windows XP
- Windows 2000
- Windows Me
- Windows 98
- Windows 95
- $\bullet$  Windows NT 4.0
- Windows 3.1
- MS-DOS

其他作業系統的額外驅動程式和驅動程式資訊可在 Elo TouchSystems 網站 www.elotouch.com 上找到。

Elo 觸摸顯示器支援即插即用。當 Windows 啟動時,有關觸摸顯示器的視訊能力資 訊隨即傳送到視訊顯示連接器。如果 Windows 檢測到觸摸顯示器,則請按照螢幕上 的指示安裝通用即插即用顯示器。

有關驅動程式安裝說明,請參閱以下相應章節。

#### 根據您是連接串列電纜還是連接 USB 通訊電纜,應僅安裝串列驅動程式或 USB 驅動 程式。

## 安裝用於 **Windows 7**、**Windows Vista**、**Windows XP**、**Windows 2000**、**ME**、**95/98** 和 **NT 4.0** 的串列觸摸驅動程式。

- 注意: 對於 Windows 2000 和 NT4.0, 必須具有管理員許可權才可安裝驅動程式。確保將串列連接器 (RS232) 插入顯示器以及 PC 上開啟的 COM 埠中。
	- 1. 將 Elo CD-ROM 插入電腦的 CD-ROM 磁碟機中。
	- 2. 如果 CD-ROM 磁碟機的自動啓動功能處於活動狀態,系統將自動檢測 CD 並啓動 安裝程式。
	- 3. 按照螢幕上的指示安裝用於您所使用的 Windows 版本的驅動程式。
	- 4. 如果自動啟動功能未啟動:
	- 5. 按一下 **Start**(開始)> **Run**(執行)。
	- 6. 按一下 **Browse**(瀏覽)按鈕,定位至 CD-ROM 上的 EloCd.exe 程式。
	- 7. 按一下 Open (開啓),然後按一下 OK (確定),執行 EloCd.exe。
	- 8. 按照螢幕上的指示安裝用於您所使用的 Windows 版本的驅動程式。

## 安裝用於 **MS-DOS** 和 **Windows 3.1** 的串列觸摸驅動程式

如果希望在 DOS 環境中繼續將滑鼠與觸摸顯示器一起使用,則必須安裝用於滑鼠的 DOS 滑鼠驅動程式 (MOUSE.COM)。

要從 Windows 95/98 來安裝 Windows 3.x 和 MS-DOS 觸摸驅動程式,請按照下面的步 驟操作:

- 1. 將 CD-ROM 插入電腦的 CD-ROM 磁碟機中。
- 2. 在 DOS 狀態下,鍵入 d:,然後按 **Enter** 鍵,選擇 CD-ROM(可將 CD-ROM 磁碟 機映射到另外一個盤符)。
- 3. 鍵入 cd\elodos\_w31, 以切換到正確目錄。
- 4. 鍵入 **Install**,然後按 **Enter**,開始安裝。
- 5. 計算觸摸屏。

#### 安裝用於 **Windows 7**、**Windows Vista**、**Windows XP**、**Windows 2000**、**ME** 及 **Windows 98** 的 **USB** 觸摸驅動程式。

- 1. 將 Elo CD-ROM 插入電腦的 CD-ROM 磁碟機中。 如果 Windows 98 或 Windows 2000 啓動了 Add New Hardware Wizard (新增新硬體嚮 導),請執行以下步驟:
- 2. 選擇 **Next**(下一步)。選擇「Search for the best driver for your device (Recommended) (為您的裝置搜尋最佳驅動程式 [推薦])」,然後選擇 **Next**(下一步)。
- 3. 當顯示搜尋位置清單時,選取「Specify a location(指定搜尋位置)」並使用 **Browse** (瀏覽)選擇 Elo CD-ROM 上的 \EloUSB 目錄。
- 4. 選擇 **Next**(下一步)。當檢測到 Elo USB 觸摸屏驅動程式後,再次選擇 **Next**(下 一步)。
- 5. 您將看到正在複製幾個檔案。如果出現提示,請插入 Windows 98 CD。選擇 **Finish** (完成)。

如果 Windows 98 或 Windows 2000 沒有啟動 Add New Hardware Wizard(新增新硬體嚮 導),請執行以下步驟:

- 注意: 對於 Windows 2000, 必須具有管理員許可權才可安裝驅動程式。
	- 1. 將 Elo CD-ROM 插入電腦的 CD-ROM 磁碟機中。如果 CD-ROM 磁碟機的自動啟 動功能處於活動狀態,系統將自動檢測 CD 並啟動安裝程式。
	- 2. 按照螢幕上的指示安裝用於您所使用的 Windows 版本的驅動程式。

如果自動啟動功能未啟動:

- 1. 按一下 **Start**(開始)> **Run**(執行)。
- 2. 按一下 Browse (瀏覽) 按鈕,定位至 CD-ROM 上的 EloCd.exe 程式。
- 3. 按一下 Open (開啓),然後按一下 OK (確定),執行 EloCd.exe。
- 4. 按照螢幕上的指示安裝用於您所使用的 Windows 版本的驅動程式。

**3** 

# 操作

章

## 關於觸摸顯示器調整

觸摸顯示器可能不需要進行調整即可正常工作。但是,不同的視訊輸出和應用可能需要 對觸摸顯示器進行適當調整以便最佳化顯示品質。

為獲得最佳效能,觸摸顯示器應在原始解析度下(60 Hz 時 1920 x 900)工作。

使用 Windows 中的顯示控制台以選擇 1920 x 1200 的解析度。在其他解析度下工作 將降低視訊效能。有關詳細資訊,請參閱附錄 A。

對控制部件所做的所有調整會自動記憶。透過這個功能,您不必每次在關閉觸摸顯示器 電源之後再接通時重新進行設定。如果電源出現故障,觸摸顯示器的設定將不會復原到 出廠時的預設設定。

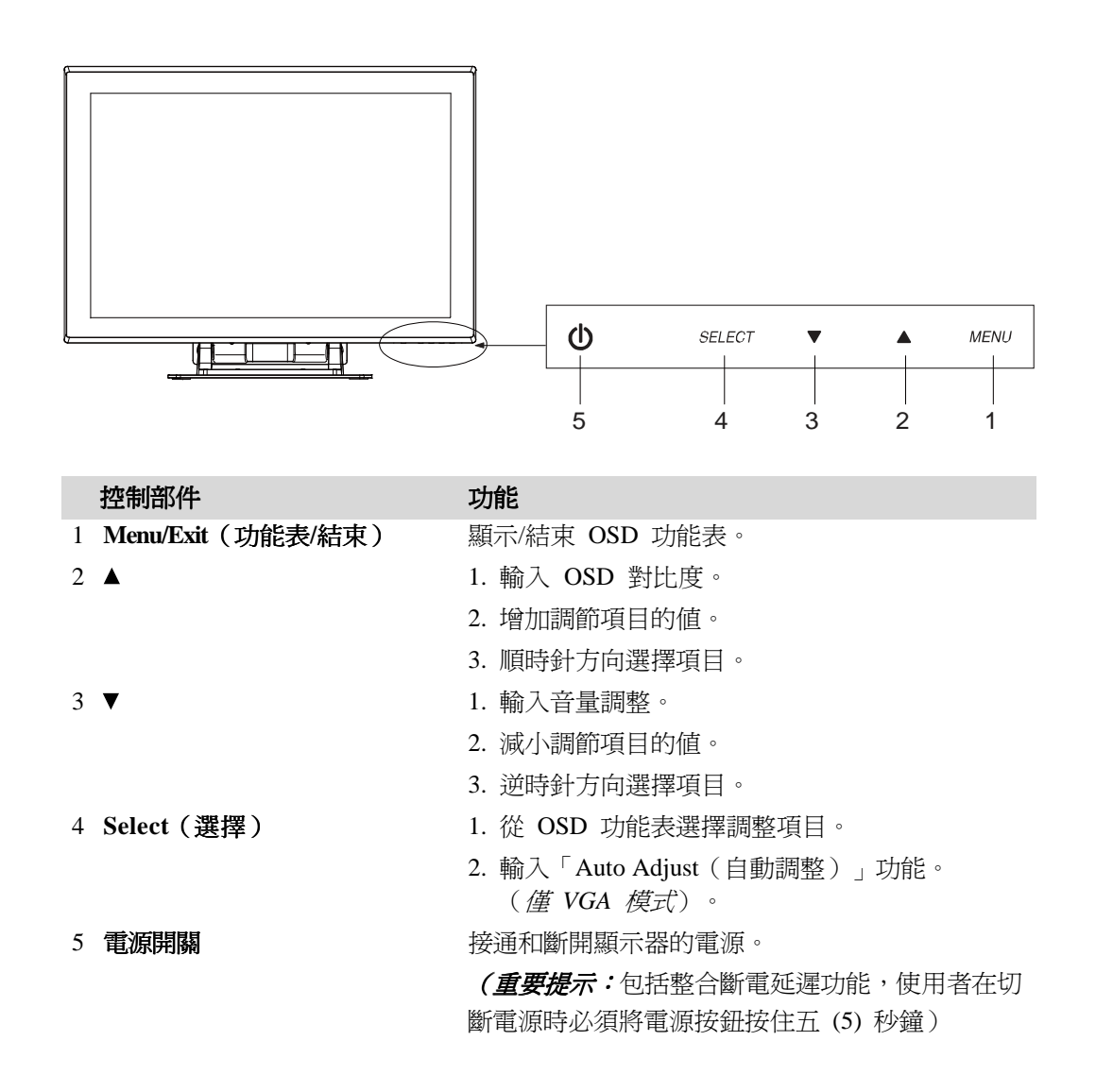

#### **OSD** 功能表功能

顯示和選擇 OSD 功能:

- 1. 按 Menu(功能表)鍵以啟動 OSD 選單。
- 2. 用 ▲ 或 ▼ 在選單中順時針或逆時針移動。按顯示器上的選擇鍵。選取時,參數會 醒目提示。
- 3. 要在操作過程中隨時結束 OSD 螢幕,請按「Menu(功能表)」鍵。如果在一小段 時間內沒有按任何鍵,則 OSD 螢幕自動消失。
- 注意: <br> 根據顯示器 OSD 螢幕上的時間設定,如果已有 45-255 秒鐘沒有輸入活動,OSD 螢幕就會消失。 顯示器預設設定是 45 秒鐘。

#### **OSD** 鎖定和解鎖功能

- 要鎖定 OSD,請將 Menu (選單)和 Up (向上) 按鈕按住 2 秒鐘。每按 2 秒 鐘,都會顯示「OSD unlock (OSD 解鎖)」, 系統會從「OSD is unlock (OSD 解 鎖)」切換到「OSD Lock(OSD 鎖定)」。
- 要鎖定電源,請將 Menu(選單)和 Down(向下)按鈕按住 2 秒鐘。每按 2 秒 鐘,都會顯示「Power unlock(電源解鎖)」,系統會從「Power unlock(電源解 鎖)」切換到「Power Lock(電源鎖定)」。
- 當 OSD 和/或電源鎖定時,OSD 鍵都會下按,不應出現視窗。

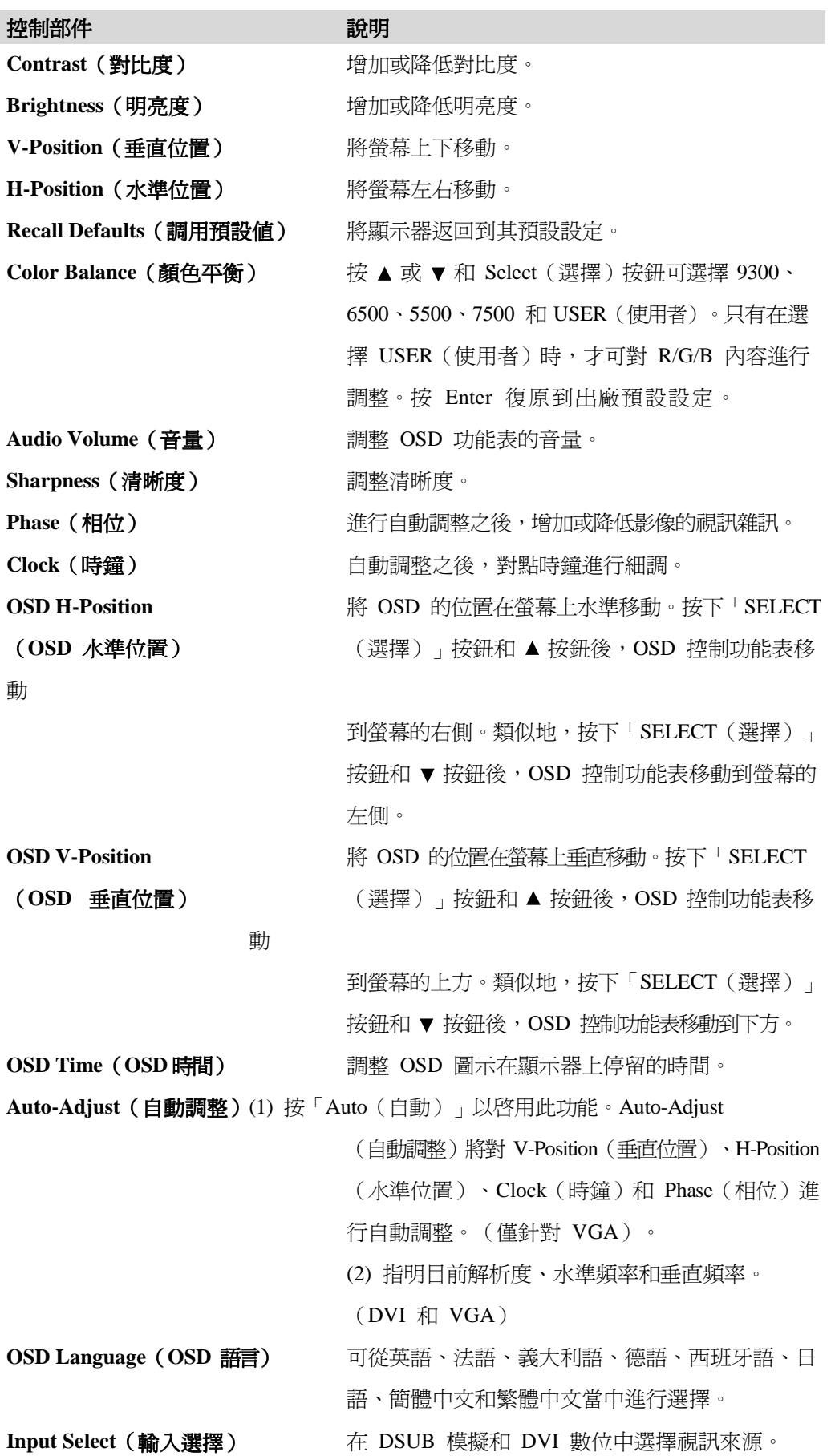

#### 一般節電模式

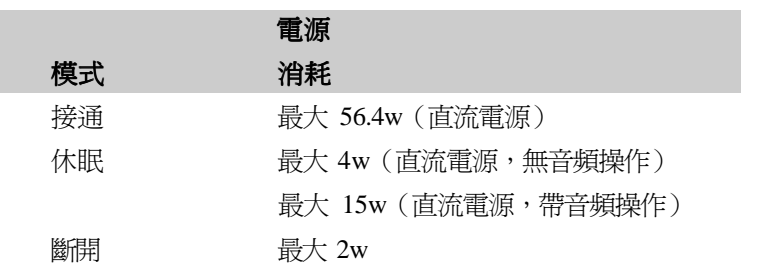

在拔出 USB 電纜插頭時測試。 建議在長期不使用時關閉顯示器。

#### 顯示角度

為實現清晰的觀賞效果,LCD 可向上傾斜 (最高 -5 度)或向下傾斜 (最高 90 度)。

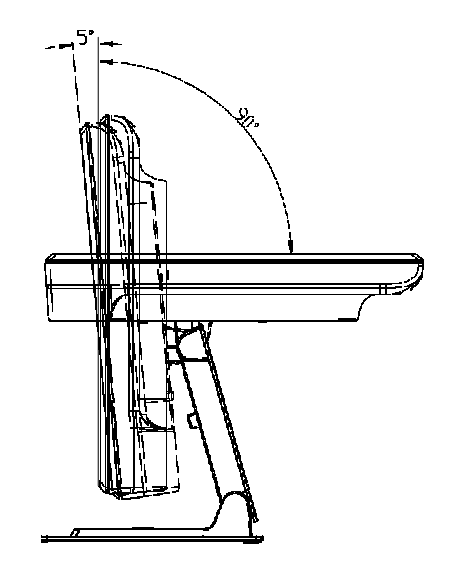

#### 警告

- 為了保護 LCD,請務必在調整 LCD 時按住底座。
- 對於不帶觸摸屏的型號,請注意不要觸摸螢幕。

**4** 

# 故障排除

章

如果使用觸摸顯示器時遇到問題,請參考下表。如果問題依舊,請聯絡當地經銷商或 Elo 服務中心。

# 常見問題解決方案

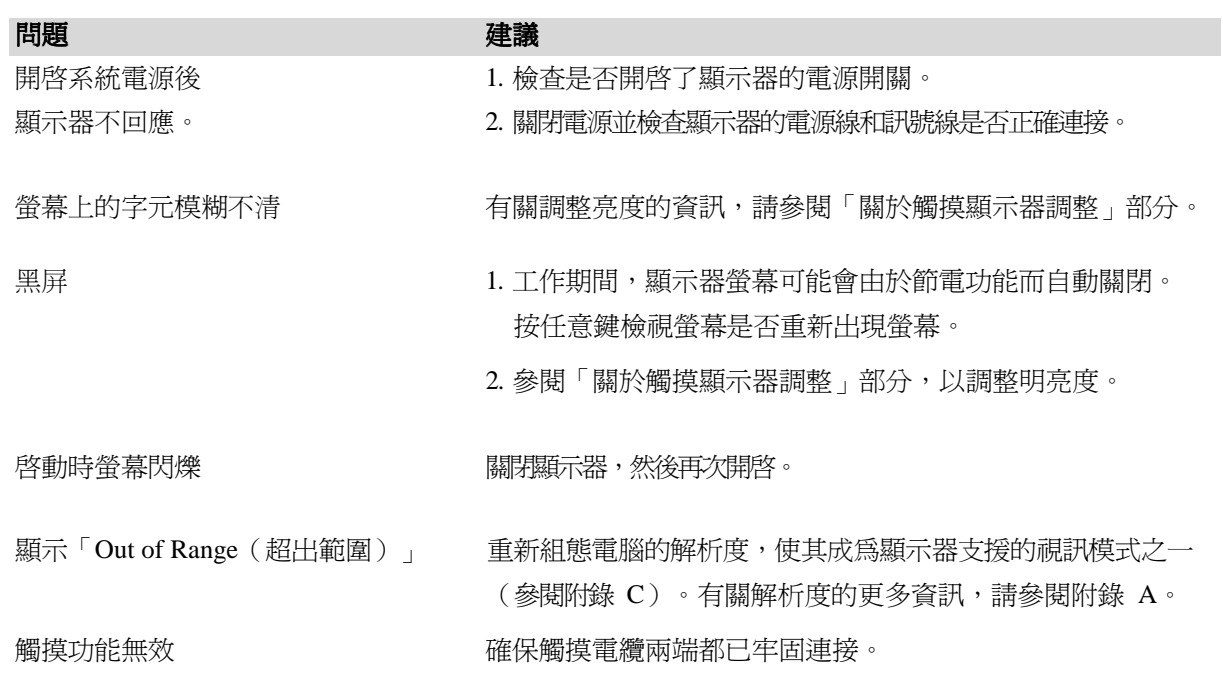

附錄

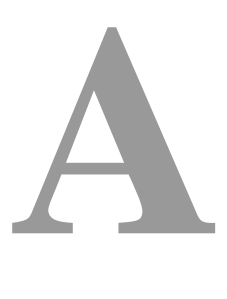

# 原始解析度

顯示器的原始解析度是 LCD 面板具有最佳顯示效能時的解析度水準。對於 Elo LCD 觸摸顯示器,WUXGA- 24 英吋大小的原始解析度是 1920 x 1200。在幾乎所有情況 下,原始解析度下的螢幕影像具有最佳觀看效果。可以調低但不能調高解析度設定。

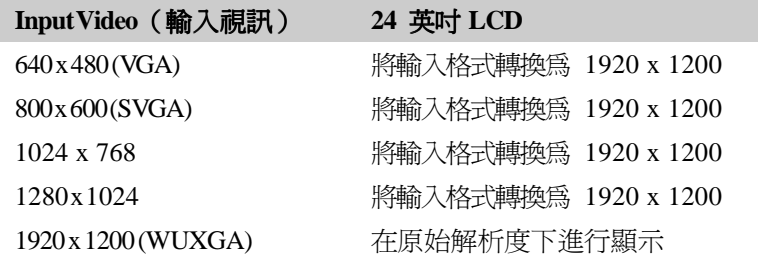

LCD 的原始解析度是 LCD 的水準實際圖元數乘以 LCD 的垂直圖元數。LCD 解析度 通常由以下符號表示:

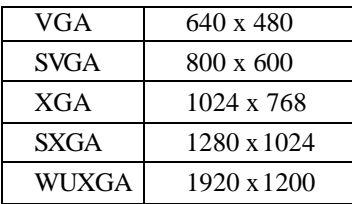

例如,一個 SVGA 解析度 LCD 面板在水準方向上具有 800 圖元,在垂直方向 上具有 600 圖元。輸入視訊也以相同方式表示。WXGA 輸入視訊格式在水準方向上 具有 1280 圖元,在垂直方向上具有 1024 圖元。 當視訊輸入格式中所含的輸入圖元 數與面板的原始解析度相符時,輸入視訊圖元與 LCD 圖元之間就形成一對一的映射對 應。例如,位於輸入視訊中第 45 列和第 26 行的圖元相應於 LCD 的第 45 列和第 26 行的上的圖元。當輸入視訊的解析度低於 LCD 的原始解析度時,視訊圖元與 LCD 圖元之間的直接對應就會遺失。LCD 控制器可使用它所帶的演算法來計算視訊圖元與 LCD 圖元之間的對應。 演算法的準確度決定了視訊圖元轉換到 LCD 圖元的保真度。 不良保真度轉換可能會導致 LCD 顯示的影像出現失真,如字元寬度發生變化。

附錄

# **B**

# 觸摸顯示器安全

本手冊包含正確設定和保養觸摸顯示器的重要資訊。設定和開啓新觸摸顯示器電源之 前,請務必先通讀本手冊,特別是第 2 章(安裝)以及第 3 章(操作)。

- 1. 為降低觸電危險,請遵守所有安全注意事項,請勿開啓觸摸顯示器外殼。
- 2. 在進行清潔之前請關閉顯示器電源。
- 3. 觸摸顯示器外殼側面和頂端的槽用於通風。請勿阻塞或將任何物品塞入通風槽中。
- 4. 保持觸摸顯示器幹燥非常重要。請勿將液體傾倒至觸摸顯示器內部或外殼上。如果 觸摸顯示器被浸濕,請勿嘗試自行修理。

以下提示有助於使觸摸顯示器保持在最佳執行狀態。

- 為避免觸電危險,請勿拆卸磚形電源轉換器或顯示裝置外殼。使用者不可自行維修 本裝置。請記住,在清潔前,從電源插座中拔出觸摸顯示器插頭。
- 請勿使用酒精(甲醇、乙醇或異丙醇)或任何強溶劑。請勿使用稀釋劑或苯、有磨 蝕作用的清潔劑或壓縮空氣。
- 請使用蘸有少量溫和清潔劑的布來清潔顯示裝置的外殼。
- 避免液體進入觸摸顯示器。如果進入液體,在再次開機之前,請有資質的服務技術人 員對其進行檢查。
- 請勿使用可能劃傷表面的布料或海綿擦拭螢幕。
- 要清潔觸摸屏,請使用窗戶或玻璃清潔劑。將清潔劑倒在幹淨、柔軟的抹布上,然 後擦拭觸摸屏。請勿將清潔劑直接倒在觸摸屏上。

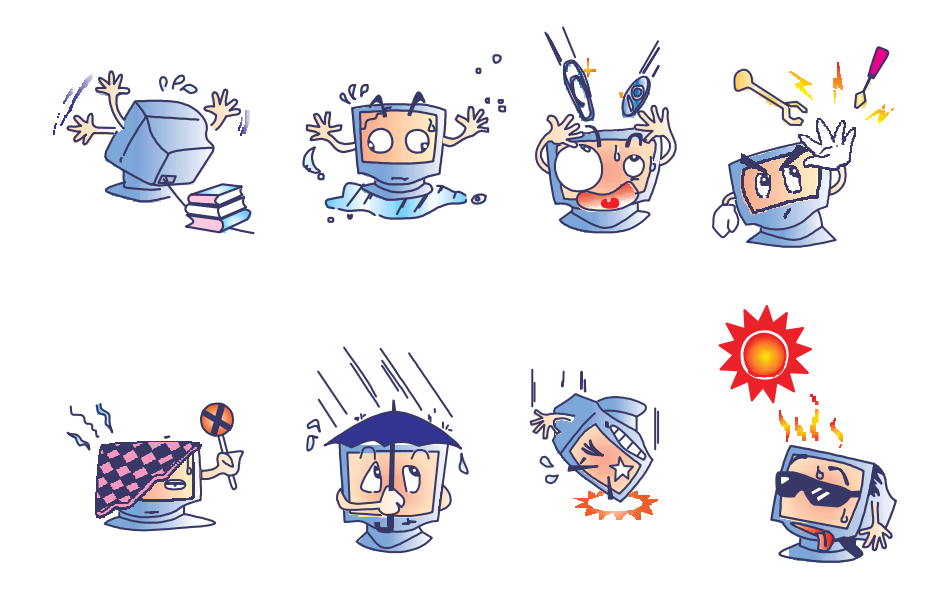

#### 警告

本產品包含可能含汞的部件,必須根據當地、州或聯邦法律對它們加以回收或 處置。(本系統中,顯示器背光燈中含有汞。)

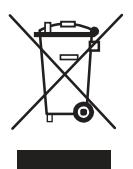

#### 廢棄電子電氣產品 廢棄電子電氣產品 **(WEEE)** 指令

在歐盟,此標籤表明本產品不得與家庭生活垃圾一同處理。它應該在適當的工 廠處理以便回收和重複利用。

附錄

# **C**

# 技術規格

# 顯示模式

Elo 觸摸顯示器與以下標準頻率模式相容:

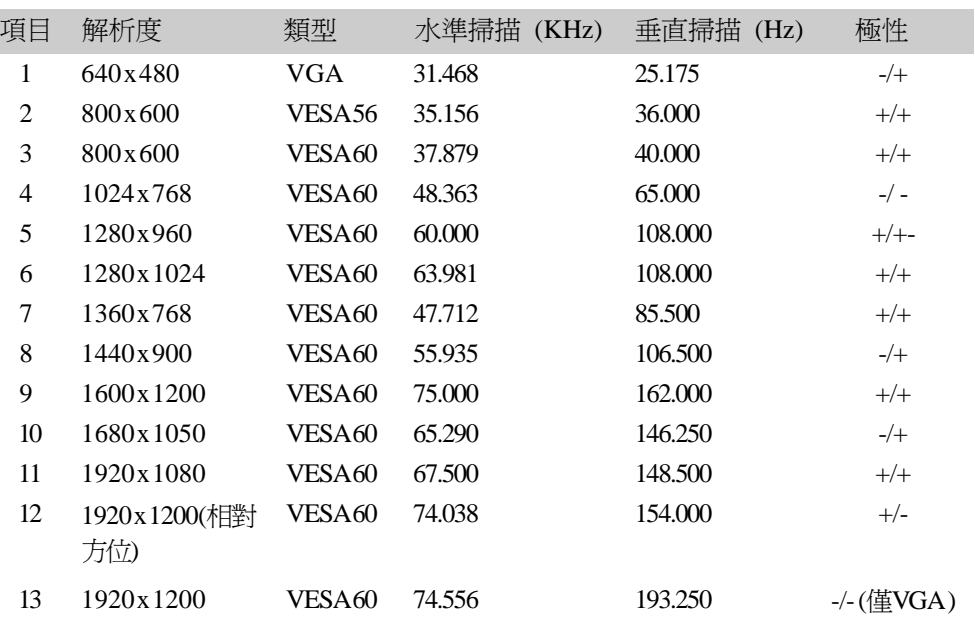

# 觸摸顯示器規格

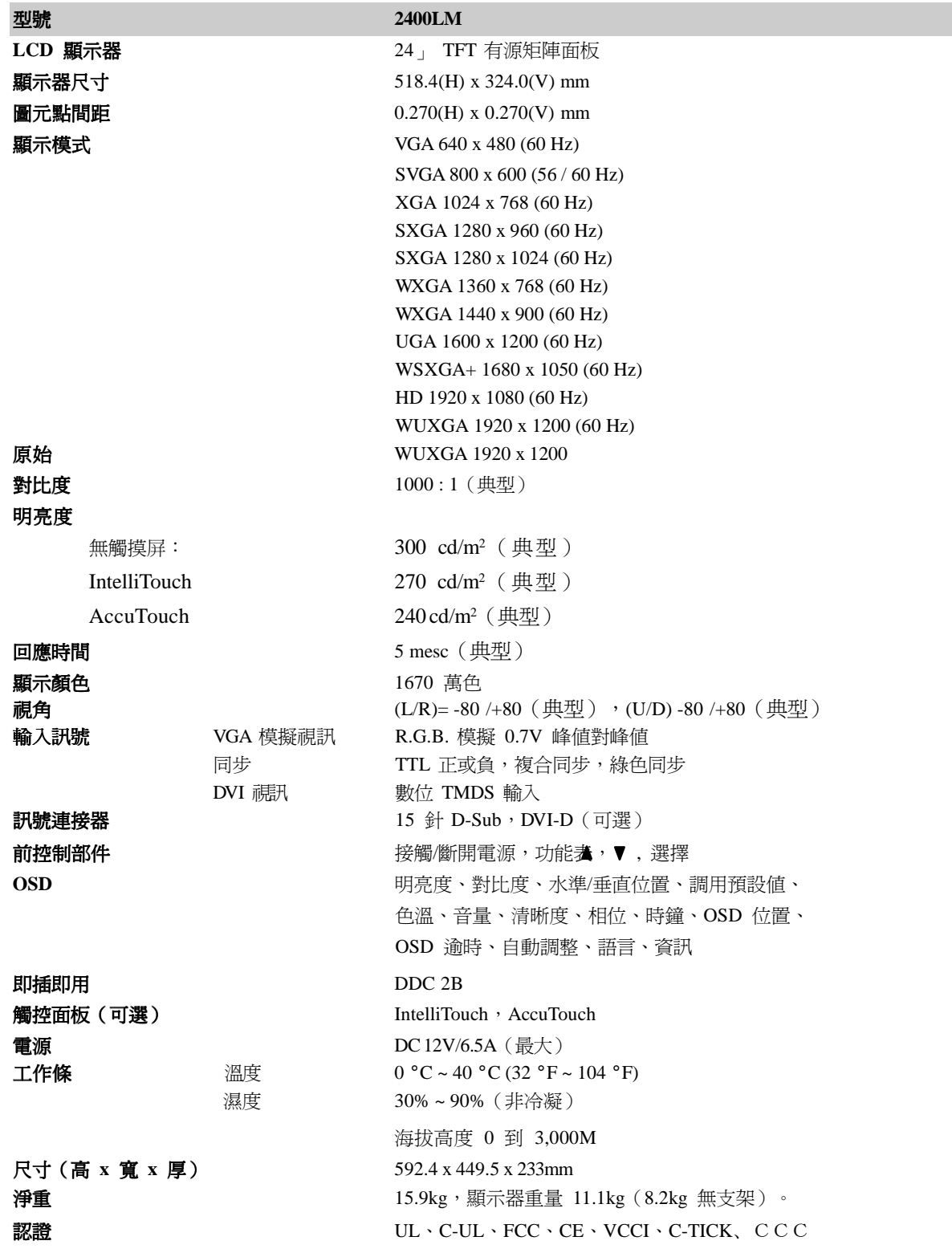

**\*** 為了保持安全 **–** 請使用 **Hitron Model HEMP100G-S120650-7L** 連接器。

觸摸電腦可以使用 12VDC 電源,從具有以下特徵的通用型電源磚形轉換器供電: 輸入電壓為 100 到 240 V~ 輸入頻率為 50/60 Hz 輸出電壓為 12 V 輸出負載調整 +/- 5%,線調整 +/- 1% 輸出電流=6.5 A

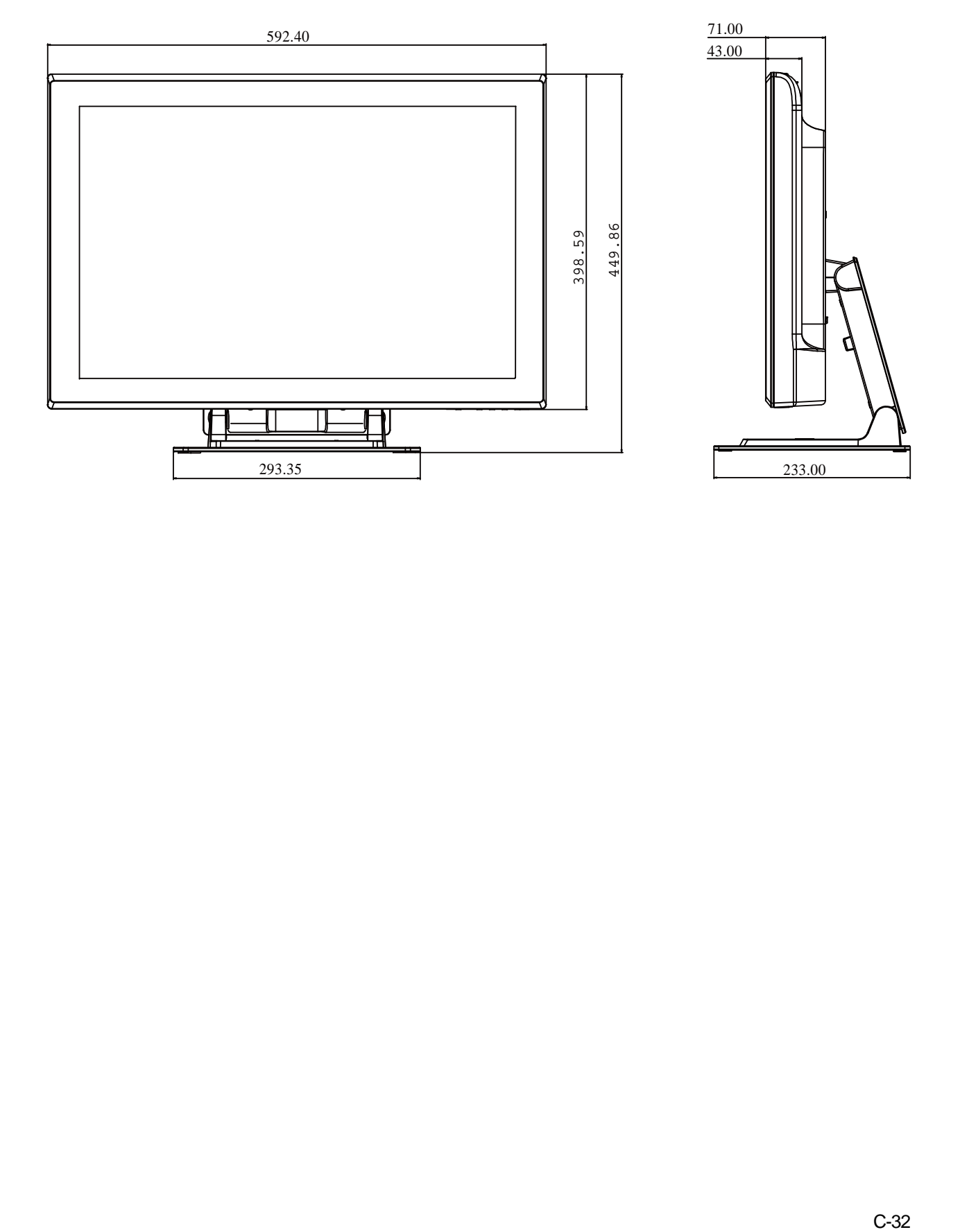

# 法規資訊

#### **I.** 電氣安全資訊:

- A) 必須符合製造商標籤上標明的額定電壓、頻率和電流要求。不遵守這些限制 要求而連接到非指定電源,在超出限制要求時,將有可能導致工作不正常、 裝置損壞或火災危險。
- B) 本裝置內部沒有操作人員可維修的部件。本裝置會產生導致安全受到威脅的 危險電壓。只能由具備資質的服務技術人員提供服務。
- C) 如果在將裝置連接到電源之前遇到有關安裝方面的問題,請聯絡有資質的電工或 供應商。

#### **II.** 輻射和抗擾性資訊

- A) 美國使用者注意:經檢驗本裝置符合 FCC 法規第 15 部分對 B 類數位裝置 的限制。這些限制旨在針對住宅設施內的有害干擾提供合理防護。本裝置會 產生、使用並傳播射頻能量,如果不依照指示安裝和使用,將有可能對無線 通訊產生有害干擾。
- B) 加拿大使用者注意:本裝置符合加拿大工業無線電干擾規定確立的對 A 類數 位裝置無線電雜訊輻射的限制。
- C) 歐盟使用者注意:請僅使用隨裝置提供的電源線和互連電纜。使用隨附的電 源線和電纜可以保證符合下列標準所要求的電氣安全性或者輻射或抗擾性方 面的 CE 標誌認證:本資訊技術裝置 (ITE) 必須在製造商標籤上標有 CE 標誌,它代表該裝置已經過驗證符合下列指示和標準:經檢測本裝置符合在 歐洲標準 EN 55022 B 類中指出的 EMC 指令 89/336/EEC 以及在歐洲標準 EN60950 中指出的低電壓指令 73/23/EEC 中所規定的 CE 標誌的要求。
- D) 所有使用者通用資訊:本裝置可產生、使用並發出射頻能量。如果不依照本手 冊安裝和使用,該裝置可能會對無線電和電視通訊造成干擾。但是,不保證在 任何特定設施內不會因為現場特定因素而發生干擾。
	- 1) 為符合輻射和抗擾性要求,使用者必須遵守以下規定:
		- a) 在將此數位裝置與任何電腦相連時只使用隨附的 I/O 電纜。
		- b) 為確保符合規範,請只使用由製造商提供的經認可的電源線。
		- c) 使用者需注意未經合規責任方明確認可而對本裝置進行改造或修 改的行為將可能導致使用者使用本裝置的授權失效。
	- 2) 如果本裝置導致無線電或電視接收或者其他裝置受到干擾:
		- a) 透過關閉和開啟本裝置驗證放射源。
		- b) 如果確定本裝置產生干擾,請嘗試使用以下一項或多項措施排除 干擾:
			- i) 將本數位裝置從受影響的接收機移開。
			- ii) 調整(轉動)本數位裝置與受影響的接收器的相對位置。
			- iii) 調整受影響的接收器的天線。
			- iv) 將本數位裝置插入不同的交流電插座,使其與受影響的接收器 處於不同的電路分支。
			- v) 斷開或卸下本數位裝置未使用的所有 I/O 電纜。(無終端接頭 的 I/O 電纜是高 RF 放射級的潛在來源。)
			- vi) 僅將本數位裝置插入接地的插座。不使用交流電連接器插頭。 (移除或切斷接地線會增加 RF 輻射等級,還會對使用者產生 致命的電擊危險)。
- 如果您需要更多協助,請聯絡經銷商、製造商或有經驗的無線電或電視技術人員。

#### **III.** 機構認證

本顯示器已獲得以下認證:

- 澳大利亞 C-Tick
- 加拿大 CUL
- 加拿大 IC
- 歐洲 CE
- 日本 VCCI
- 美國 FCC
- 美國 UL
- 中國 CCC

#### 本 B 類數位裝置滿足加拿大針對產生輻射的裝置提出的所有要求。

Cet appareil numérique de la classe B respecte toutes les exigences du Règlement sur le matériel brouilleur du Canada.

本裝置符合 FCC 規定第 15 部分的要求。裝置的執行需滿足以下兩個條件:(1) 此裝 置不會帶來有害干擾;(2) 此裝置必須能承受所接收到的任何輻射,包括可能會導致非預 期執行狀態的干擾。

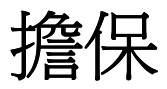

除非本文或發給買方的訂購確認書中另有規定,否則賣方應向買方擔保所售產品無材料 和製程缺陷。觸摸顯示器以及該產品元件的擔保期為 3(三)年。

賣方對元件的模型壽命不作任何擔保。賣方的供應商有可能隨時或不時地對作為產品或 元件出售的元件進行修改。

買方在發現任何符合以上擔保要求的產品有缺陷時應立即書面通知賣方(任何情況下不 應遲於發現問題後的三十 (30) 天),通知時應合理地詳細說明此類缺陷的現象,同時 在可能的情況下應給賣方提供機會檢查已安裝好的產品。除非賣方以書面形式另有說明, 通知必須在該產品的擔保期內傳送至賣方。在提交這種通知之後的三十 (30) 天內,買方 應將其認為有缺陷的產品用原包裝箱或同等功效包裝自費並自擔風險送至賣方。

將根據賣方的意願,在適當的時間內, (1)改進或修理產品;或(2)調換此類改進、修 理或調換的費用以及透過最低保險將產品運回的費用應由賣方承擔。買方應承擔產品在運 輸中的遺失及損壞風險,並可對產品投保。如果賣方發現退回的產品並非有缺陷產品,買 方須將發生的回程運輸費用補償給賣方。賣方可自行決定對產品進行改進或維修,並且這 種改進與維修可在賣方設施或買方設施內進行。如賣方不能改進、修理或更換產品以符合 上述保證要求,則賣方可自行決定向買方提供資金補償,或者向買方帳戶內劃入產品購買 價格減去在賣方提出的保證期內按直線方法計算的折舊金額之後的金額。

上述補救措施為在符合產品擔保條件時賣方向買方提供的唯一補救。除上述明示擔保 外,賣方對其產品、針對任何用途的適用性、品質、適銷性、非侵權性等不做任何其他 擔保,無論明示還是暗示。賣方的員工或任何其他人無權對產品做出上述擔保以外的任 何擔保。賣方的產品擔保責任是有限的,至退還產品購買價格為止。在任何情況下,賣 方對買方的產品採購費用或安裝的相關產品或任何特定的、相因而生的、間接的或意外 損壞不負任何責任。

買方承擔風險並同意補償賣方以下或使賣方免受以下責任導致的損失:(1) 評定產品是 否滿足買方的用途要求,包括任何系統設計或圖紙;(2) 確定買方所用產品是否符合適 用法律、法規和標準。買方應對與包含或整合了賣方生產或提供的產品或元件有關、或 源自這樣的產品的所有擔保和其他權利要求承擔全部責任。買方獨立地對任何與買方製 造或授權的產品相關的聲明及擔保負責任。買方應賠償賣方,並使賣方免受任何與買方 產品或相關產品代理或擔保相關的責任、索賠、損失、費用或花費(包括合理的律師費 用)。

# 請瀏覽 **Elo** 網站!

# **www.elotouch.com**

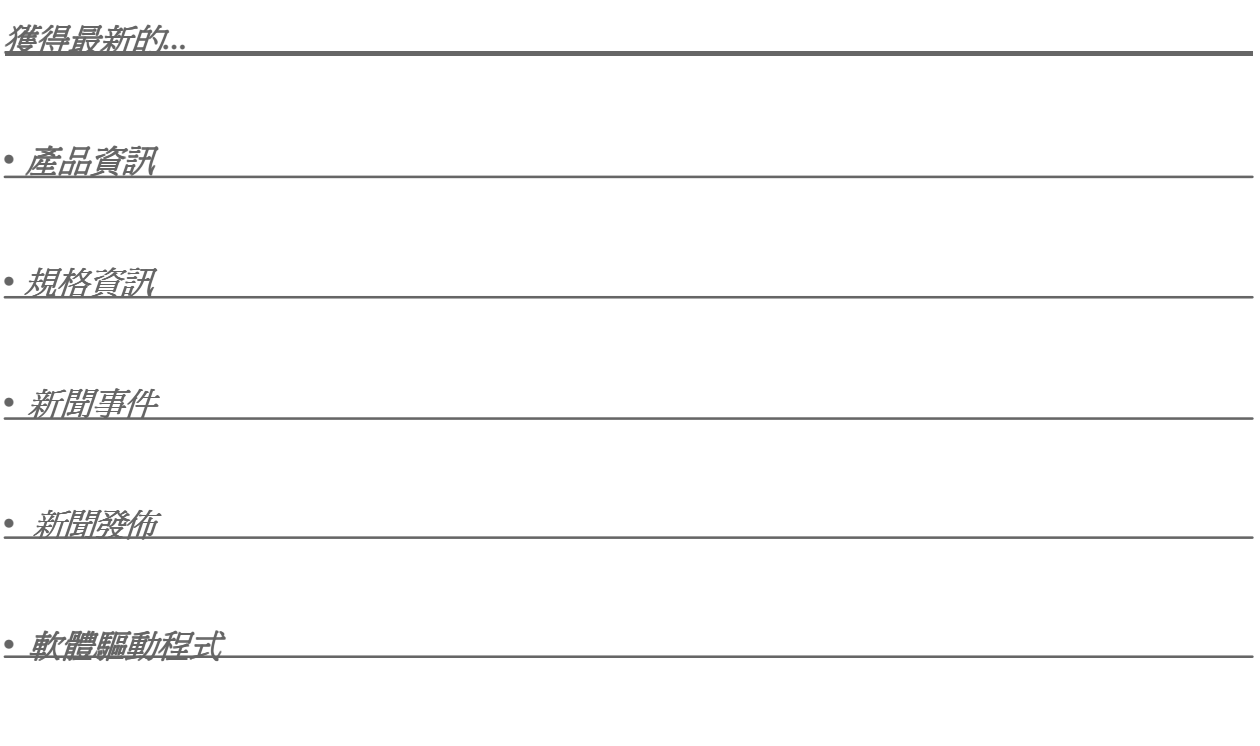

*•* 觸摸顯示器新聞快訊

#### 聯絡 **Elo**

要獲得更多的 Elo 觸摸解決方案深層次資訊,請瀏覽我們的網站 www.elotouch.com 或直接致電附近辦事處:

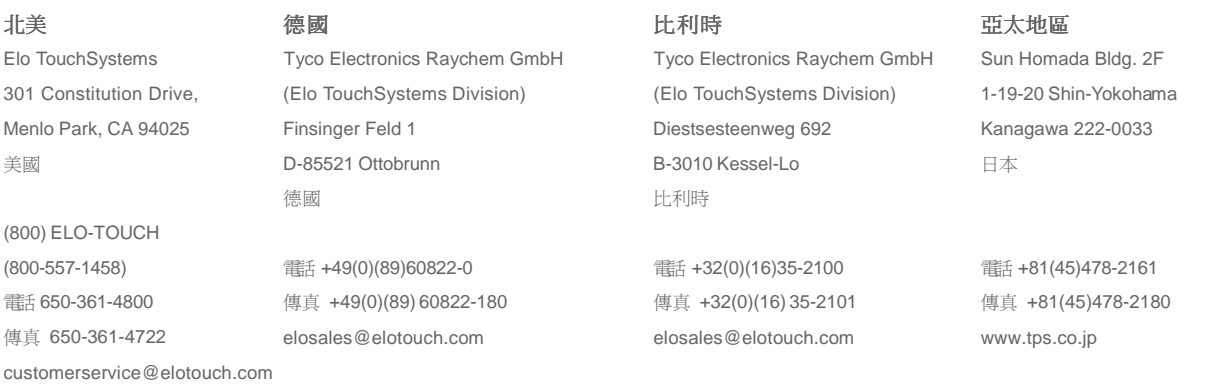

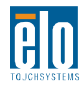

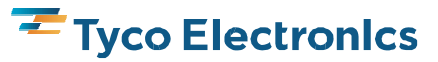